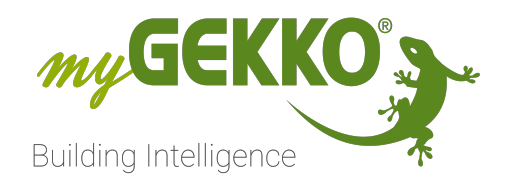

# SONOS

# SONOS Technisches Handbuch

# Inhaltsverzeichnis

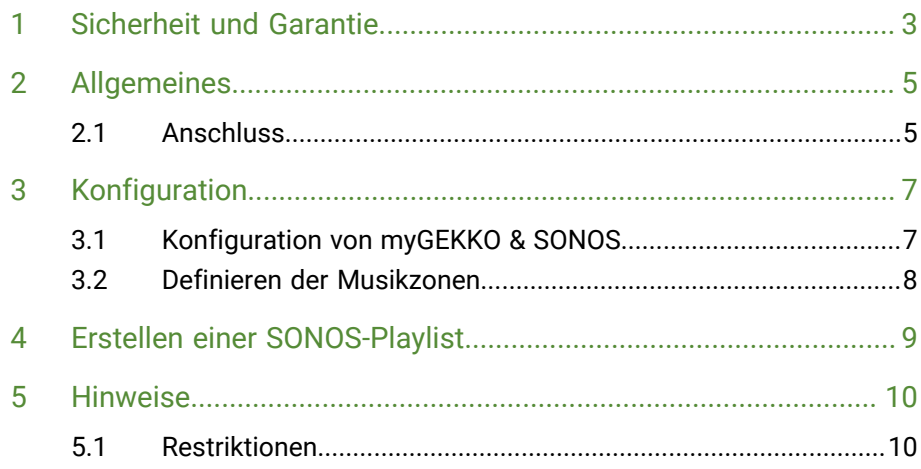

# <span id="page-2-0"></span>1 Sicherheit und Garantie

Die Geräte sind nach den derzeit gültigen Regeln der Technik gebaut und betriebssicher. Sie wurden geprüft und haben das Werk in sicherheitstechnisch einwandfreiem Zustand verlassen.

Dennoch gibt es Restgefahren. Lesen und beachten Sie die Sicherheitshinweise, um Gefahren zu vermeiden.

Für Schäden durch Nichtbeachtung von Sicherheitshinweisen übernimmt die Ekon GmbH keine Haftung.

**Verwendete Sicherheitshinweise** Die folgenden Hinweise weisen Sie auf besondere Gefahren im Umgang mit den Geräten hin oder geben nützliche Hinweise:

Hinweise in diesen Boxen sind generelle Tipps zum Text, die etwas hervorgehoben werden.

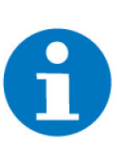

#### **HINWEIS**

Das Signalwort Hinweis kennzeichnet nützliche Tipps und Empfehlungen für den effizienten Umgang mit dem Produkt.

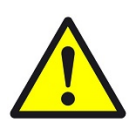

#### **VORSICHT**

#### **Gesundheitliche Schäden / Sachschäden**

Das jeweilige Warnsymbol in Verbindung mit dem Signalwort Vorsicht kennzeichnet eine Gefahr, die zu leichten (reversiblen) Verletzungen oder Sachschäden führen kann.

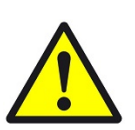

#### **WARNUNG**

**Schwere gesundheitliche Schäden**

Das jeweilige Warnsymbol in Verbindung mit dem Signalwort Warnung kennzeichnet eine drohende Gefahr, die zum Tod oder zu schweren (irreversiblen) Verletzungen führen kann.

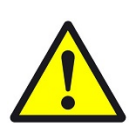

#### **GEFAHR**

#### **Lebensgefahr / Schwere gesundheitliche Schäden**

Das jeweilige Warnsymbol in Verbindung mit dem Signalwort Gefahr kennzeichnet eine unmittelbar drohende Gefahr, die zum Tod oder zu schweren (irreversiblen) Verletzungen führt.

**Sicherheitshinweise** Im Folgenden sind die Sicherheitshinweise zum in diesem Dokument beschriebenen Produkt aufgelistet. Bitte beachten Sie diese bei der Verwendung des Produkts.

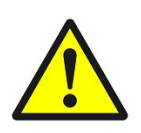

#### **GEFAHR**

#### **Elektrische Spannung !**

Lebensgefahr und Brandgefahr durch elektrische Spannung

Im Innern des Geräts befinden sich ungeschützte spannungsführende Bauteile. Die VDE-Bestimmungen beachten. Alle zu montierenden Leitungen spannungslos schalten und Sicherheitsvorkehrungen gegen unbeabsichtigtes Einschalten treffen. Das Gerät bei Beschädigung nicht in Betrieb nehmen. Das Gerät bzw. die Anlage außer Betrieb nehmen und gegen unbeabsichtigten Betrieb sichern, wenn anzunehmen ist, dass ein gefahrloser Betrieb nicht mehr gewährleistet ist.

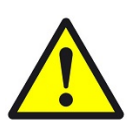

#### **VORSICHT**

#### **Geräteschaden durch äußere Einflüsse !**

Feuchtigkeit und eine Verschmutzung der Geräte können zur Zerstörung der Geräte führen.

Schützen Sie die Geräte bei Transport, Lagerung und im Betrieb vor Feuchtigkeit, Schmutz und Beschädigungen.

**Garantie** Das Gerät ist ausschließlich für den sachgemäßen Gebrauch bestimmt. Bei jeder unsachgemäßen Änderung oder Nichtbeachten der Bedienungsanleitung erlischt jeglicher Gewährleistungs- oder Garantieanspruch. Nach dem Auspacken ist das Gerät unverzüglich auf mechanische Beschädigungen zu untersuchen. Wenn ein Transportschaden vorliegt, ist unverzüglich der Lieferant davon in Kenntnis zu setzen. Das Gerät darf nur als ortsfeste Installation betrieben werden, das heißt nur in montiertem Zustand und nach Abschluss aller Installations- und Inbetriebnahmearbeiten und nur im dafür vorgesehenen Umfeld. Für Änderungen der Normen und Standards nach Erscheinen der Bedienungsanleitung ist Ekon GmbH nicht haftbar.

## <span id="page-4-0"></span>2 Allgemeines

Mit myGEKKO öffnen sich ganz neue Möglichkeiten zur Bedienung Ihrer Sonos Multiroomanlage. Sie können Ihre Sonos Lautsprecher nun über Taster bedienen, über Ihren myGEKKO sowie auch über die myGEKKO WebApp auch von der Ferne. Zentralfunktionen wie Zentral-Aus oder Weckfunktionen können sehr einfach in Ihren myGEKKO integriert werden.

myGEKKO erlaubt das Abspielen von Sonos-Playlisten die Sie über die Sonos App zusammengestellt haben. Außerdem beherrscht myGEKKO die Möglichkeit Radiostreams oder auch die MP3 Files auf dem am myGEKKO angeschlossenen USB Stick abzuspielen.

Für den täglichen Gebrauch kann die Bedienung Ihrer Sonos ausschließlich über den myGEKKO erfolgen, ohne die Sonos App je nutzen zu müssen.

Unterstützte Modelle:

- Sonos Connect
- Sonos Connect:AMP
- Sonos Play:1
- Sonos Play:3
- Sonos Play:5
- Sonos SUB
- Sonos Playbar
- Sonos One

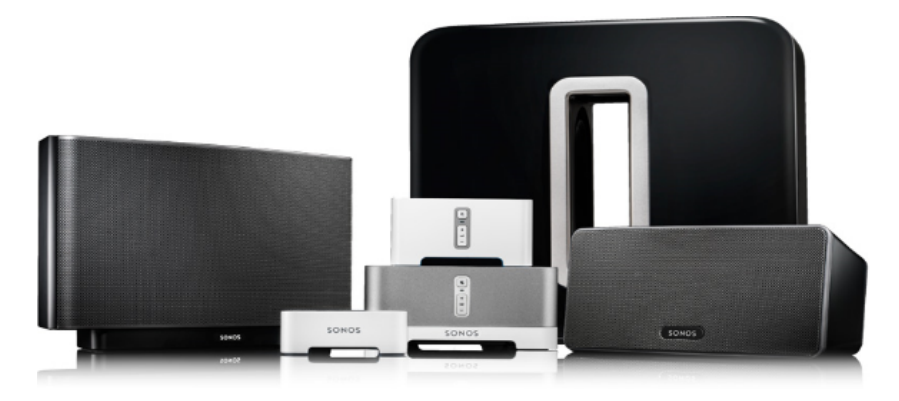

#### <span id="page-4-1"></span>2.1 Anschluss

Der Anschluss der Sonos Geräte an myGEKKO erfolgt über Netzwerk (LAN / WLAN). Stellen Sie sicher, dass beide Geräte im Netzwerk verbunden sind und untereinander kommunizieren können. Es können bis zu 8 verschiedene Sonos Geräte am myGEKKO konfiguriert werden und als Musikzone angesteuert werden.

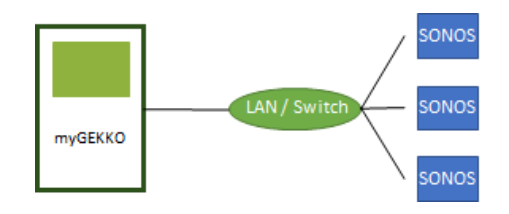

Ggf. kontrollieren Sie die Netzwerkeinstellungen am myGEKKO und stellen sicher, dass eine Internetverbindung vorhanden ist.

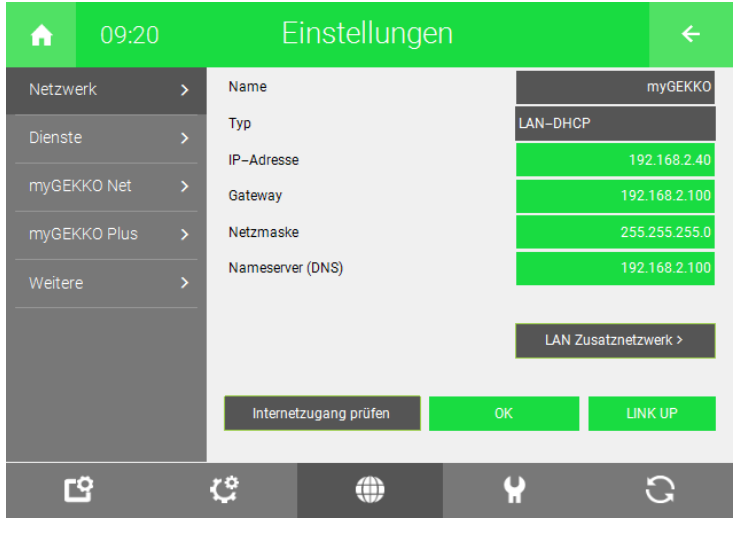

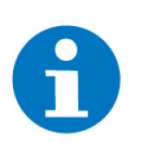

#### **HINWEIS**

Die SONOS Lautsprecher werden nur automatisch gefunden wenn diese sich im Hauptnetzwerk des myGEKKO befinden.

# <span id="page-6-0"></span>3 Konfiguration

#### <span id="page-6-1"></span>3.1 Konfiguration von myGEKKO & SONOS

- 1. Stellen Sie sicher, dass der myGEKKO und die Sonos korrekt im Netzwerk angeschlossen sind und untereinander kommunizieren können.
- 2. Melden Sie sich am myGEKKO als Konfigurator an und wechseln Sie in das System "Musik".
- 3. Wählen Sie in der IO-Konfiguration(Zahnrad --> "IO-Konfiguration") "Netplayer" aus.
- 4. Setzen Sie den NetPlayer auf Aktiviert.
- 5. Im Feld "Mac" tippen Sie die Mac Adressen der Sonos ein.

Die Mac Adresse kann im Format XX:XX:XX…… oder XX-XX-XX….. oder XXXXXX…. angegeben werden. Die Mac-Adresse finden Sie an der Rückseite der Sonos.

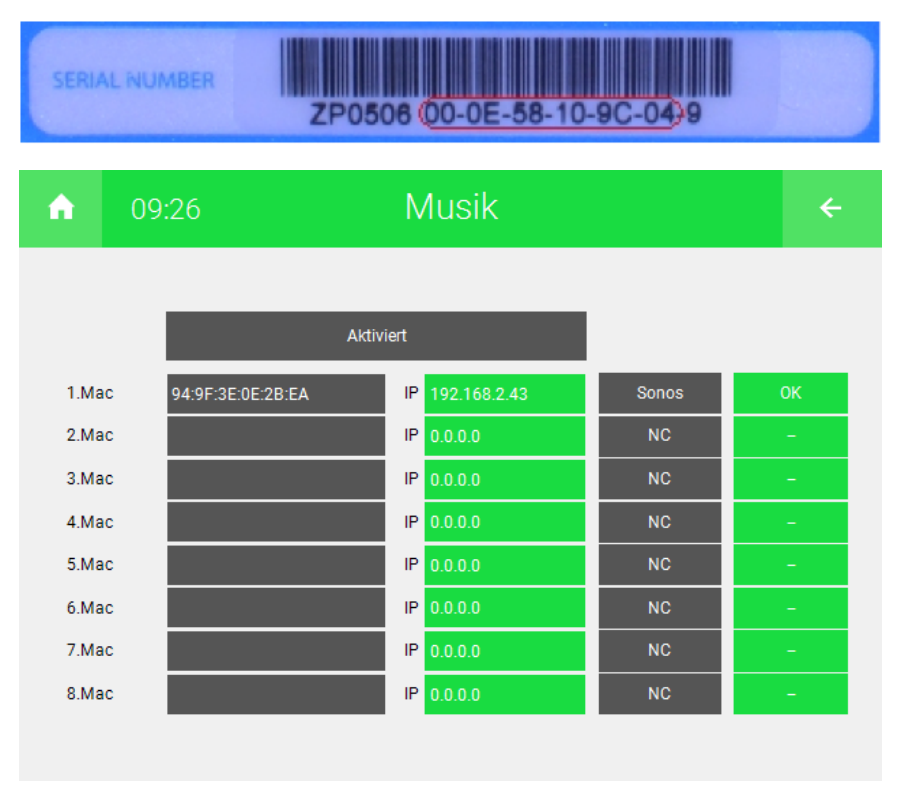

6. Definieren Sie zusätzlich den NetPlayer Typ der Sonos:

**Sonos**: Sie können am myGEKKO und über die Sonos App Ihre Sonos bedienen. Änderungen werden parallel übernommen.

**SonosMaster**: myGEKKO erzwingt die Einstellungen auf Ihrer Sonos. Änderungen über ihre Sonos App werden vom myGEKKO wieder rückgesetzt. Dieser Modus ist z.B. für den Hotelbereich vorzuziehen, wo ausschließlich über my-GEKKO bedient wird.

myGEKKO sucht automatisch nach der IP-Adresse der Sonos in Ihrem Netzwerk. Das Statussymbol muss nach ein paar Sekunden auf OK schalten und es erscheint die IP-Adresse der Sonos im Feld IP.

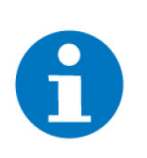

#### **HINWEIS**

Wechselt der Status nicht auf OK und Ihre Sonos ist über Ihre Sonos App des Smartphones oder PCs erreichbar, kontrollieren Sie die Netzwerkeinstellungen Ihres myGEKKO bzw. die eingegeben MAC-Adresse der Sonos.

#### <span id="page-7-0"></span>3.2 Definieren der Musikzonen

Zum Abschluss werden noch die einzelnen Musikzonen im myGEKKO benannt.

- 1. Melden Sie sich am myGEKKO als Konfigurator an und wechseln Sie in das Menü der Systeme und wählen Musik aus.
- 2. Wählen Sie nun die erste freie Musikzone aus. Benennen Sie diese Zone mit einem entsprechenden Namen.
- 3. Wechseln Sie in die I/O Konfigurationsebene.
- 4. Abschließend stellen Sie die Quelle auf NetPlayer und wählen die entsprechende Sonos aus.

![](_page_7_Figure_9.jpeg)

5. Wiederholen Sie die Schritte für alle Musikzonen bzw. Sonos Geräte

![](_page_7_Picture_11.jpeg)

#### **HINWEIS**

Die generelle Bedienung der Musikzonen und Generierung der Playlisten finden Sie im Benutzerhandbuch im Kapitel Musik.

# <span id="page-8-0"></span>4 Erstellen einer SONOS-Playlist

- 1. Um eine Playlist am myGEKKO abzuspielen, wechseln Sie in das System Musik, tippen dort auf das Zahnrad und auf "Playlisten bearbeiten"
- 2. Klicken Sie auf "+ Hinzufügen", um eine neue Playlist zu erstellen
- 3. Es gibt bei den typen Server, MSTICK, ... auch SONOS-PLAYLIST oder SO-NOS-LINE. WÄHLEN Sie dabei SONOS-Playlist aus.

Haben Sie auf der Sonos z.B. eine Playlist erstellt mit Namen "Rock", dann kann man diese nun über den myGEKKO starten.

- 4. Als Pfad den Namen "Rock" eintragen. Man auch mehrere SONOS-PLAY-LIST in einer myGEKKO Playlist eintragen.
- 5. Geben Sie nun einen Anzeige-Name ein und tippen Sie anschließend auf "Hinzufügen".

![](_page_8_Figure_7.jpeg)

#### **Line-Signal an mehreren Sonos abspielen**

Möchte man ein Line Signal, welches an irgendeiner Sonos angeschlossen ist abspielen, kann man den Typ "SONOS-LINE" wählen.

Als Pfad muss man die MAC-Adresse jener Sonos angeben, von welcher man das Line Signal spielen möchte. Die MAC-Adresse muss im Format "000E58A61260" angegeben werden. Die MAC Adresse steht auf den Sonos-Geräten auf der Rückseite bzw. findet man diese über die Sonos-App.

## <span id="page-9-0"></span>5 Hinweise

#### <span id="page-9-1"></span>5.1 Restriktionen

- Es können maximal 8 Sonos Geräte an myGEKKO angebunden werden.
- Gruppierungen, Shufflemodus, Repeat etc. ist nicht über myGEKKO einstellbar.
- Hat man eine "feste Gruppierung" von zwei oder mehreren Sonos Geräten über die Sonos App vorgenommen, kann man am myGEKKO einfach die MAC-Adresse des "Master" eintragen. So kann man beide parallel steuern. Eine Trennung oder Zusammenlegung der Gruppierungen über myGEKKO ist nicht möglich.
- Es ist nicht möglich innerhalb einer Playliste zwischen den Titeln über myGEKKO zu wechseln.
- Ein Aufruf einer SONOS-PLAYLIST über myGEKKO startet diese immer beim ersten Track.
- Playlisten der Sonos werden nicht automatisch mit myGEKKO synchronisiert und können nicht über myGEKKO bearbeitet werden.
- Alle getesteten Funktionen beziehen sich auf Sonos Softwareversion V5.1. myGEKKO übernimmt keine Gewähr für das Funktionieren der Schnittstelle nach Softwareupdates an der Sonos.

# SONOS

*SONOS*

**Technisches Handbuch**

### myGEKKO | Ekon GmbH

St. Lorenznerstr. 2 I-39031 Bruneck (BZ) Tel. +039 0474 551820 info@my.gekko.com

**www.my-gekko.com**

**Ekon Vertriebs GmbH** Fürstenrieder Str. 279a, D-81377 München

#### **Vertriebsbüro Eislingen** Schillerstr. 21, D-73054 Eislingen